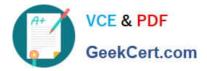

# C9560-503<sup>Q&As</sup>

IBM Tivoli Monitoring V6.3 Fundamentals

# Pass IBM C9560-503 Exam with 100% Guarantee

Free Download Real Questions & Answers **PDF** and **VCE** file from:

https://www.geekcert.com/c9560-503.html

100% Passing Guarantee 100% Money Back Assurance

Following Questions and Answers are all new published by IBM Official Exam Center

Instant Download After Purchase

100% Money Back Guarantee

- 😳 365 Days Free Update
- 800,000+ Satisfied Customers

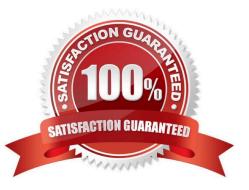

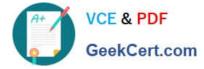

#### **QUESTION 1**

Which two tasks must a user perform to create custom workspaces for a group? (Choose two.)

- A. Create the custom workspaces and then save them when exiting.
- B. Change the group settings on existing workspaces and rename them.
- C. Log in as the group account and create the views in the Tivoli Enterprise Portal Server (TEPS) for the team.
- D. Custom workspaces can only be created in the TEPS if Dashboard Application Services Hub is installed.
- E. Check that there is a group assigned in the TEPS for the team and limit the use of the workspaces to that group.

Correct Answer: AE

#### **QUESTION 2**

Which two places allow access to the Launch application in the Tivoli Enterprise Portal? (Choose two.)

- A. Navigator Item
- B. Properties Menu
- C. Workspace View
- D. Historical Configuration
- E. Launch Application Editor

Correct Answer: AC

#### **QUESTION 3**

Which option allows movement from one workspace to another within the same Navigator item?

- A. Link
- B. Policy
- C. Workflow
- D. Workspace Administration

Correct Answer: A

## **QUESTION 4**

A group of situations that will be used at a remote location are being set up. How are the alerts set up to be forwarded to

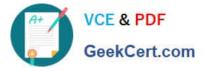

- an event management system at that remote location?
- A. Send the event to IBM Tivoli Netcool/OMNI bus automatically.
- B. This is not possible with the current version of IBM Tivoli Monitoring.
- C. Run a script that forwards the event to the remote event management system.
- D. Override the default option where the event is forwarded to the remote event management system.

Correct Answer: D

### **QUESTION 5**

How is a situation defined with persistence?

- A. Click the Advance button in the until tab
- B. Click the Advance button in the Formula tab
- C. Click the Add Conditions button in the Formula tab
- D. Click the until tab to define the persistence attribute

Correct Answer: B

C9560-503 VCE Dumps

C9560-503 Study Guide

C9560-503 Braindumps